## **In´side ShareWare Hilfe**

## **Willkommen bei der Hilfe zur In´side ShareWare CD**

In´side ShareWare wird vollständig über die Schaltflächen am unteren Rand gesteuert.

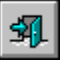

Ende. Beendet die In´side ShareWare CD.

?

Hilfe. Ruft diese Hilfe auf.

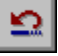

Vorherige Seite. Geht zur voherigen Seite.

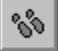

Liste der bisher aufgerufenden Seiten. Sie können hiermit zu einer im Laufe der aktuellen Sitzung schon einmal angewählten Seite springen.

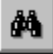

Volltextsuche. Sie können hiermit nach beliebigen Begriffen innerhalb des Textes suchen.

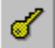

Schlüsselwortsuche. Wählen Sie den Index (z.B. Lautstärke) und geben Sie einen Schlüsselbegriff ein, oder wählen Sie aus de Liste.

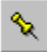

Anmerkung definieren. Anmerkungen werden durch eine Büroklammer in der oberen linken Ecke der Seite angezeigt.

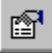

Lesezeichen definieren. Zu jeder Seite können Sie ein Lesezeichen definieren.

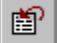

Gehe zu Lesezeichen. Hiermit können Sie direkt zu einem Lesezeichen springen.

b.

Text kopieren. Kopiert den Text der Seite in die Windows-Zwischenablage.

ê,

Seite drucken. Gibt die Seite auf dem Standarddrucker aus.

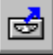

Programm starten. Wählen Sie diese Schaltfläche, um das Programm direkt von der CD zu starten.

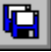

Programm installieren. Wählen Sie diese Schaltfläche, um das Programm von der CD zu installieren.

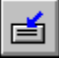

Programmdateien kopieren. Wählen Sie diese Schaltfläche, um das Programm von der CD auf Ihre Festplatte zu kopieren.

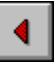

Seite zurück. Blättert eine Seite zurück.

≜

Inhalt. Ruft das Inhaltsverzeichnis auf.

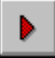

Seite vor. Blättert eine Seite vor.